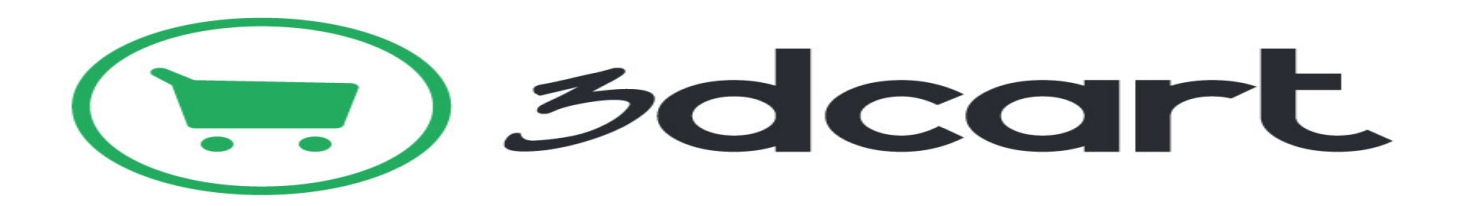

3dcart is a fully hosted eCommerce shopping cart, and provides all the features you'll need to build and run an online store. But whether you sell 1) hard goods or digital products, 2) from one vendor or several, and 3) weekender or high-volume sales, 3dcart is likely to do what you need it to do.

The API Integration allows you to connect to the NPFulfilment Logistics Platform -

- $\triangleright$  Pull orders from 3D Cart client site
- $\triangleright$  Push tracking numbers back to 3D Cart from NPFulfilment
- $\triangleright$  Push tracking URL back to 3D Cart from NPFulfilment (Optional)
- $\triangleright$  Push the SOH (Stock on Hand) quantity back to the client site
- $\triangleright$  Push the Available Stock on Hand quantity (Optional)

Requirements from client in order to integrate with NPFulfilment.

- ShopName and Store URL
- API Key

## **How to obtain 3DCart API credentials:**

- 1. Login to 3DCart
- a. Click Settings at the left
- b. Then select General --> Store Settings
- 2. Change API Settings
- a. Scroll to the bottom to API Settings
- b. Click Change settings
- 3. Enable API & Enable Advanced API
- a. Click Enable API
- b. Select Admin user (any value)
- c. Copy API User Key

**Testing Criteria:** Test Orders to be created using the following test items to test the full integration. These are test items and we will not physically dispatch them during the testing process

Test001 / Test002 / Test003

## **Order Filters that can be applied are as below:**

**Order Start Date:** - This is the date that the client would like to start sending the live orders for shipment. This will start from 12AM on a particular date. We cannot apply a particular time to pull the orders; hence it is just the date that is captured.

**Prefix of the order:** - We can apply a prefix to the order numbers coming in from 3D Cart. For instance if the order number from 3D Cart is 1000012 then we can add a prefix like 3D. On the NPFulfilment Logistics Platform this order will be 3D1000012. Sometimes a client can have multiple stores on 3D Cart, at this time the prefix helps to differentiate the orders from each site. For instance, if site 1 has order 1000012 and site 2 also has order 1000012 then prefix applied can be

Site  $1 - 3D$ 

Site 2 – 3DD

Hence the orders in the NPFulfilment Logistics Platform will appear as

Site 1 – 3D1000012

Site 2 – 3DD1000012

**Order Status**: - Statuses an order can go through on 3D Cart are

- 1. New
- 2. Processing
- 3. Partial
- 4. Shipped
- 5. Cancel
- 6. Hold
- 7. Not Completed
- 8. Unpaid

Default order will be created in New / Processing status, if it's a Paid order. Later it can go to Cancel or Hold or Shipped.

For example there are 2 line items in an order, if we ship the first order and update the tracking number back to the site, then the fulfilment status will be changed to Partial. It will change to Shipped status after the second line item tracking is also updated.

**Country Filters:** - using this feature we can always update the countries from which the client wishes to receive the orders.

**Stock Updates** – NPFulfilment can push the stock levels to the client Shopify cart. There are two options

- SOH Quantity This is the actual physical stock at the warehouse.
- Available SOH Quantity This is the quantity that is got after deducting the orders from the SOH/ Ready for Process stage/ Back orders if any

This happens once the orders are processed and shipped on our end.

## **FAQ's**

- 1. **How do we obtain the API Credentials? (ANS) Provide the client with the steps from above.**
- **2. Can we update the available stock as 0 instead of negative value? (ANS) yes we can do this for you**
- **3. What are the different order statuses that can be pulled by NPFulfilment from 3D cart? (ANS) Default Status is NEW, but the client can specify which status they want the orders to be pulled in.**